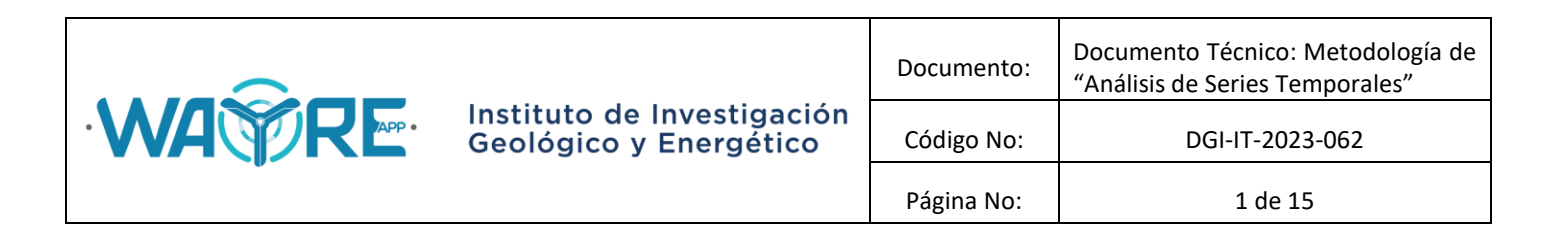

# **1. ANÁLISIS DE SERIES TEMPORALES**

La herramienta de "Análisis Series Temporales" WAYREapp se encuentra habilitada desde la versión 2.0.

## **1.1. Datos**

La cantidad de series temporales que la herramienta permite procesar son 7, las cuales se pueden analizar a nivel de gráficos, tendencia central, correlaciones entre variables y comparaciones horarias. Las variables en análisis deberán ser identificadas por el número de columna de la matriz importada.

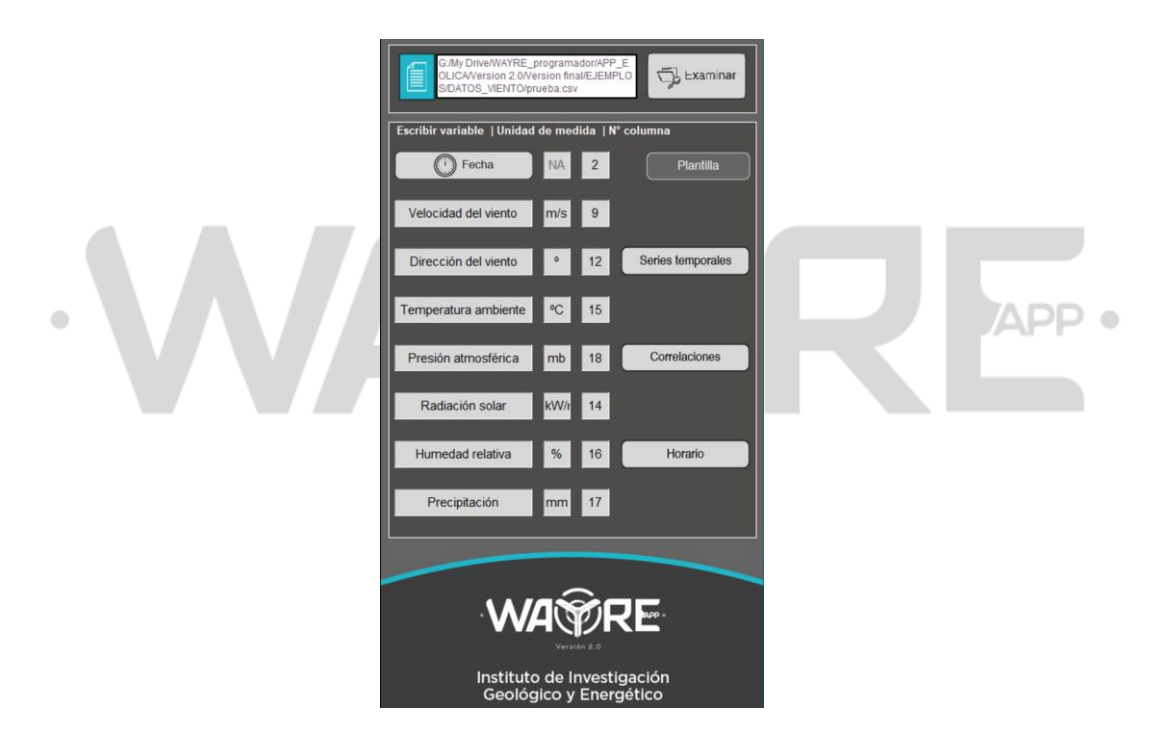

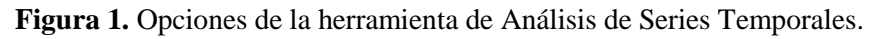

Las etiquetas de las variables son modificables y pueden ser guardadas como archivo de texto para su importación. Para mayor información, revisar el "Manual de Formatos de Archivos Aplicación WAYREapp".

# **1.2. Series temporales**

Dirección: De las Malvas E15-142 y de los Perales - Monteserrín Código postal: 170503 / Quito-Ecuador Teléfono: +593-2 297 6100 www.geoenergia.gob.ec

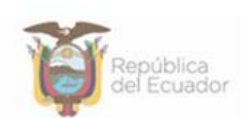

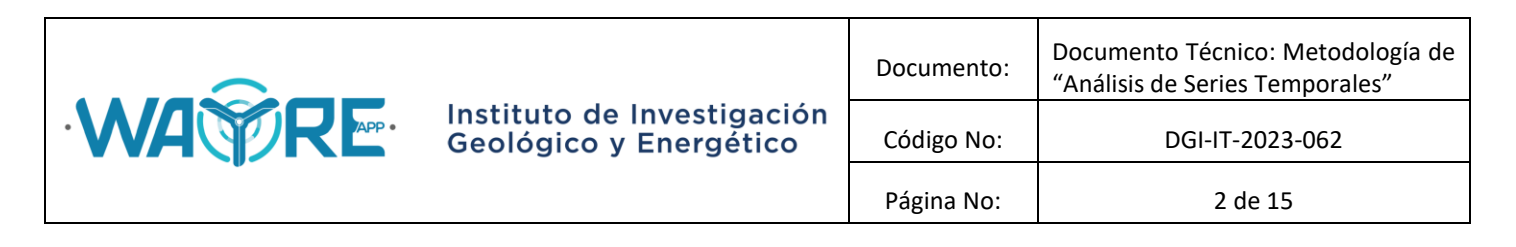

#### **1.2.1. Gráficos de series de tiempo, "Graficar temporales"**

La aplicación permite graficar la variable en análisis en relación a la fecha, esto es muy útil al momento de identificar valores atípicos, tendencias, etc.

#### **1.2.2. Tendencia Central**

Las medidas de tendencia central son utilizadas para definir el centro de una distribución. Las medidas que son comúnmente utilizadas son:

Media Aritmética:

$$
\underline{x} = \frac{\sum_{i=1}^{N} x_i}{N} \tag{1}
$$

Moda:

El valor más frecuente en el set de datos analizados.

Mediana:

Es el valor que divide al grupo de datos en dos de igual tamaño. Si se tienen dos valores que dividen al grupo de datos en dos iguales, se calcula su media aritmética para obtener la mediana.

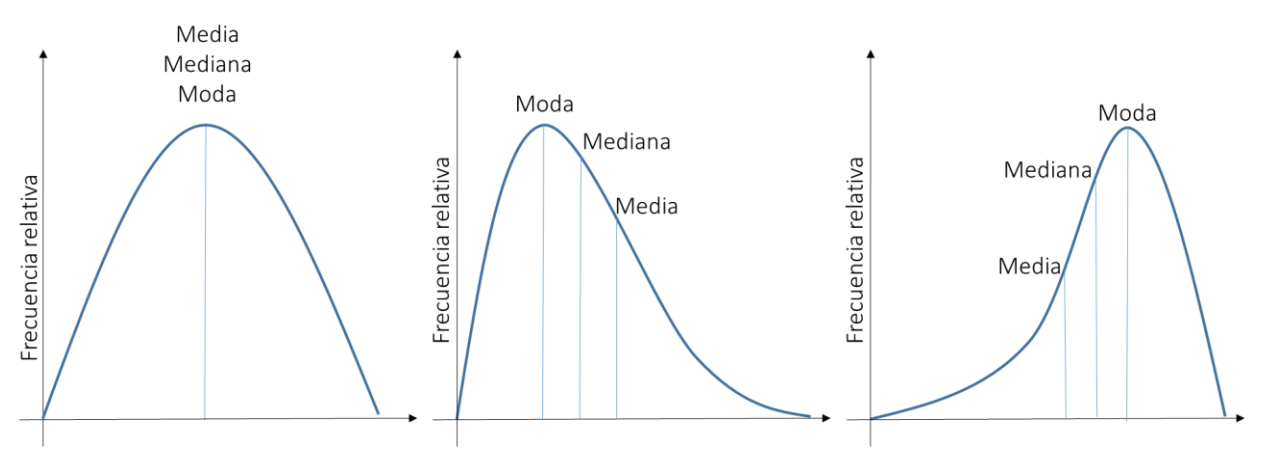

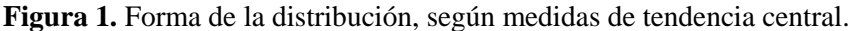

Dirección: De las Malvas E15-142 y de los Perales - Monteserrín Código postal: 170503 / Quito-Ecuador Teléfono: +593-2 297 6100 www.geoenergia.gob.ec

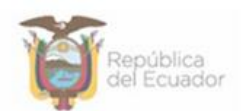

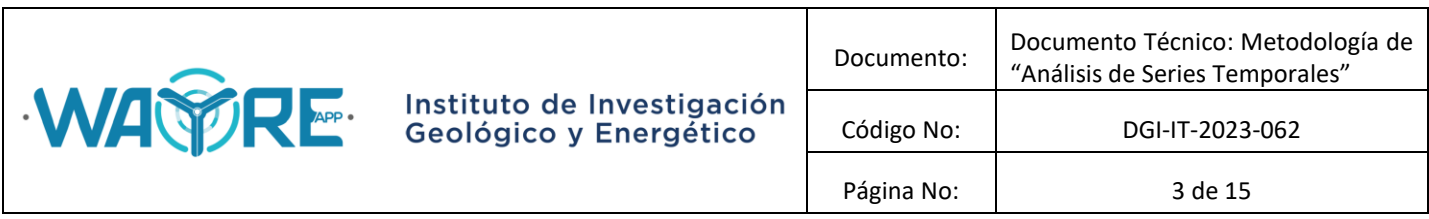

### **1.2.2.1. Gráfico de frecuencias relativas**

Las frecuencias de un set de datos se obtienen al contabilizar el número de observaciones en un intervalo. El intervalo se establece con la Ley de Sturges [1], el cual sigue la siguiente relación.

$$
Int = 1 + 3.322(N)
$$
 (2)

Donde, *Int* es el ancho de intervalo por la ley de Sturges y  $N$  es el número de datos de la serie temporal. El gráfico de las frecuencias relativas con el software WAYREapp, lo realiza con las medidas de tendencia central, junto a los mínimos y máximos de la serie analizada. A continuación, se presenta la estructura del gráfico de frecuencias relativas realizado con WAYREapp.

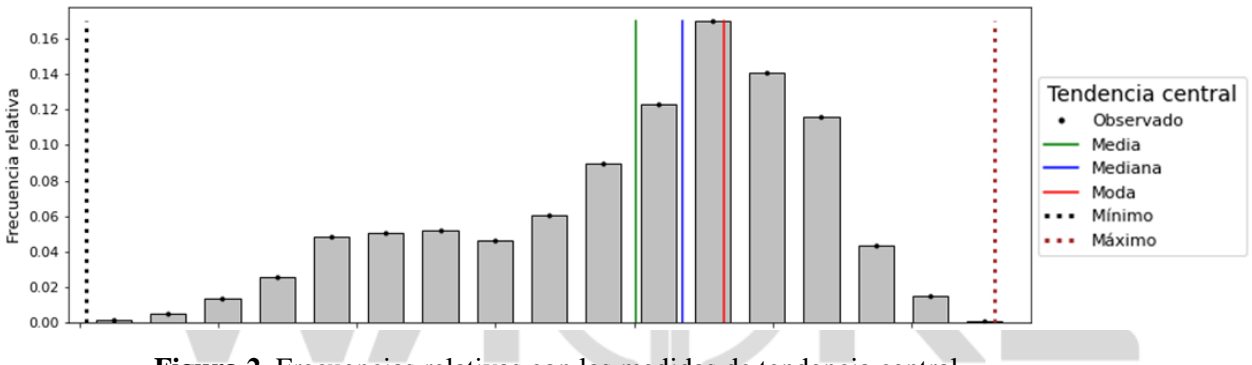

**Figura 2.** Frecuencias relativas con las medidas de tendencia central.

### **1.2.2.2. Diagrama de cajas con desviación estándar**

La desviación estándar es una medida de la dispersión de un conjunto de datos, en relación con su media. La desviación estándar es la raíz de la varianza, la cual representa la variabilidad del conjunto de datos en relación a la media. En la siguiente ecuación se presenta la forma de estimación de la varianza muestral [2].

$$
s^{2} = \frac{\sum_{i=1}^{N} (x_{i} - \underline{x})^{2}}{N - 1}
$$
 (3)

Donde, s<sup>2</sup> es la varianza muestral, *s* es la desviación estándar muestral,  $x_i$  son los elementos de la serie,  $x$  es la media de los datos y  $N$  es el tamaño de la muestra. En la siguiente figura, se puede

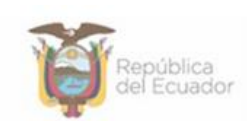

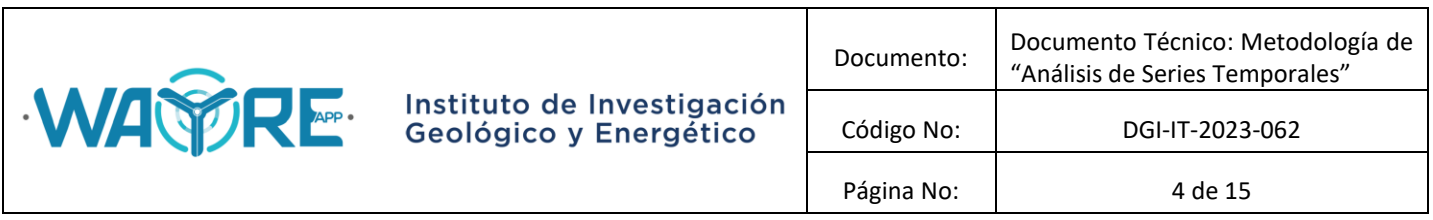

apreciar la función de densidad de probabilidad normal, en relación al número de desviaciones estándar en relación a su media. Además, la imagen incluye el porcentaje de datos de la serie según el número de desviaciones.

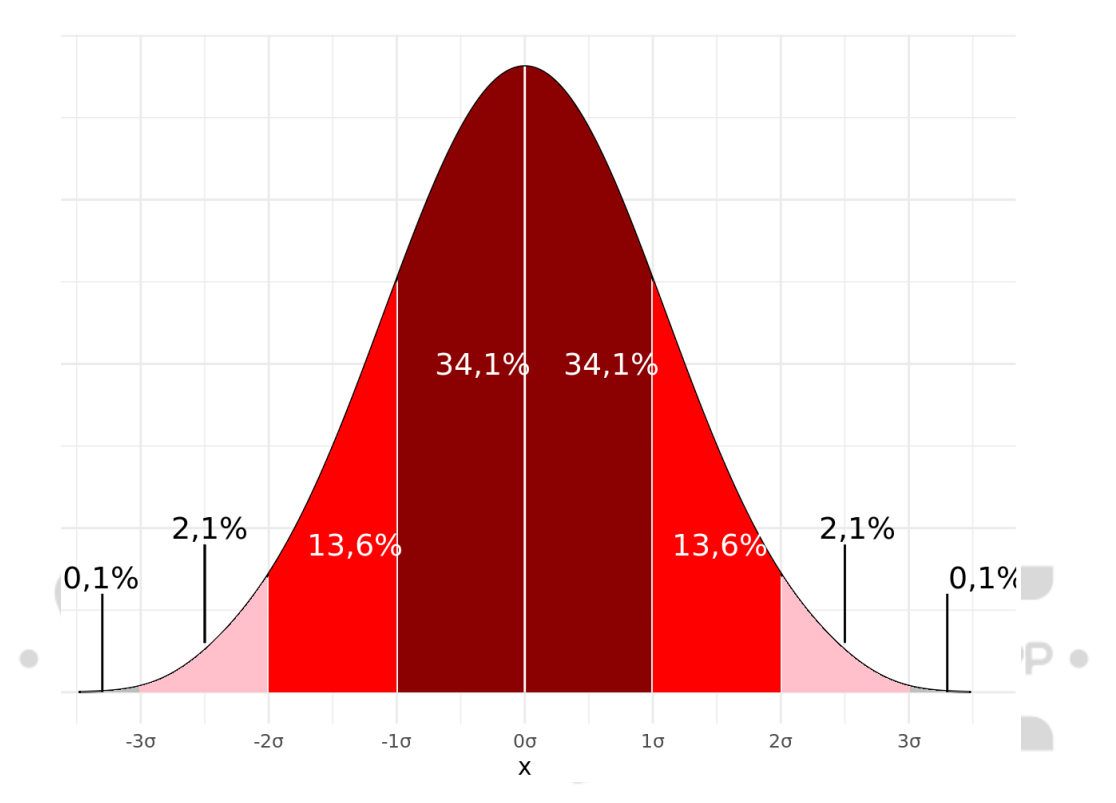

**Figura 3.** Distribución normal en relación al número de desviaciones estándar y los porcentajes de datos aproximados que se encuentran contenidos. Referencia [3].

El diagrama de caja diseñado a partir de desviaciones estándar se puede apreciar en la siguiente figura.

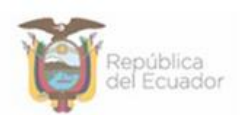

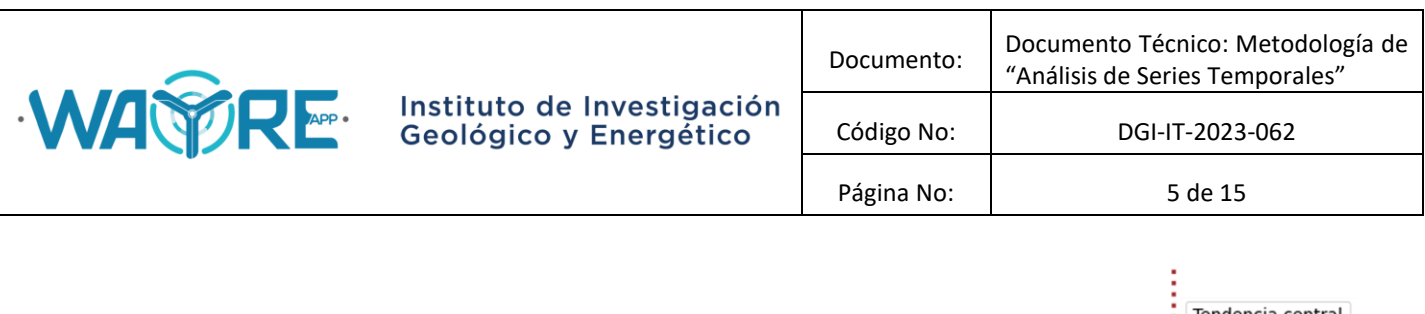

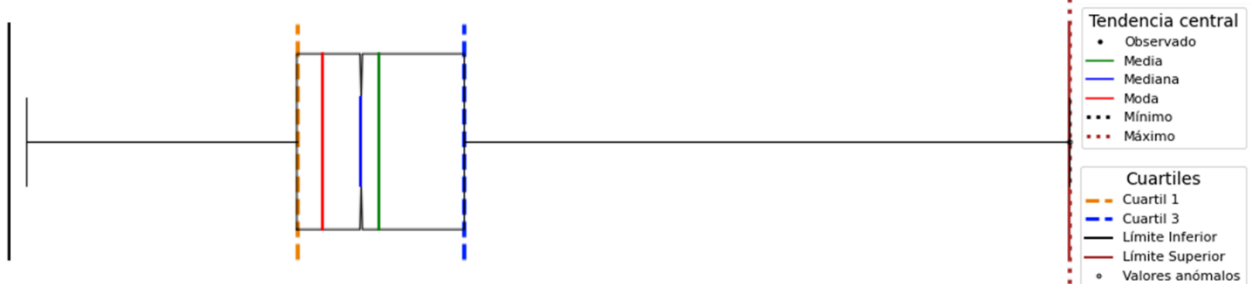

**Figura 4.** Diagrama de caja bajo la opción de desviación estándar con las medidas de tendencia central.

## **1.2.2.3. Diagrama de cajas con rango intercuartílico**

El rango intercuartil es una medida de dispersión estadística, la cual se basa en cantidades llamadas cuartiles [4]. Los cuartiles son proporciones del 25% del conjunto de datos analizados. El cuartil del 50% corresponde a la mediana, el 25% es el cuartil bajo y el 75% el alto. El rango intercuartílico se encuentra definido en la Ecuación (4).

$$
iqr = cuartil_{75\%} - cuartil_{25\%}
$$

El diagrama de caja es muy útil para identificar los datos espurios de una serie, donde el intervalo de valores está definido como se muestra a continuación.

$$
V_{min} = cuartil_{25\%} - 1.5(iqr)V_{max} = cuartil_{75\%} + 1.5(iqr)
$$
\n(5)

El diagrama de caja diseñado a partir del rango intercuartílico se puede apreciar en la siguiente figura.

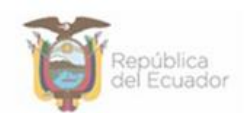

 $\triangle$ 

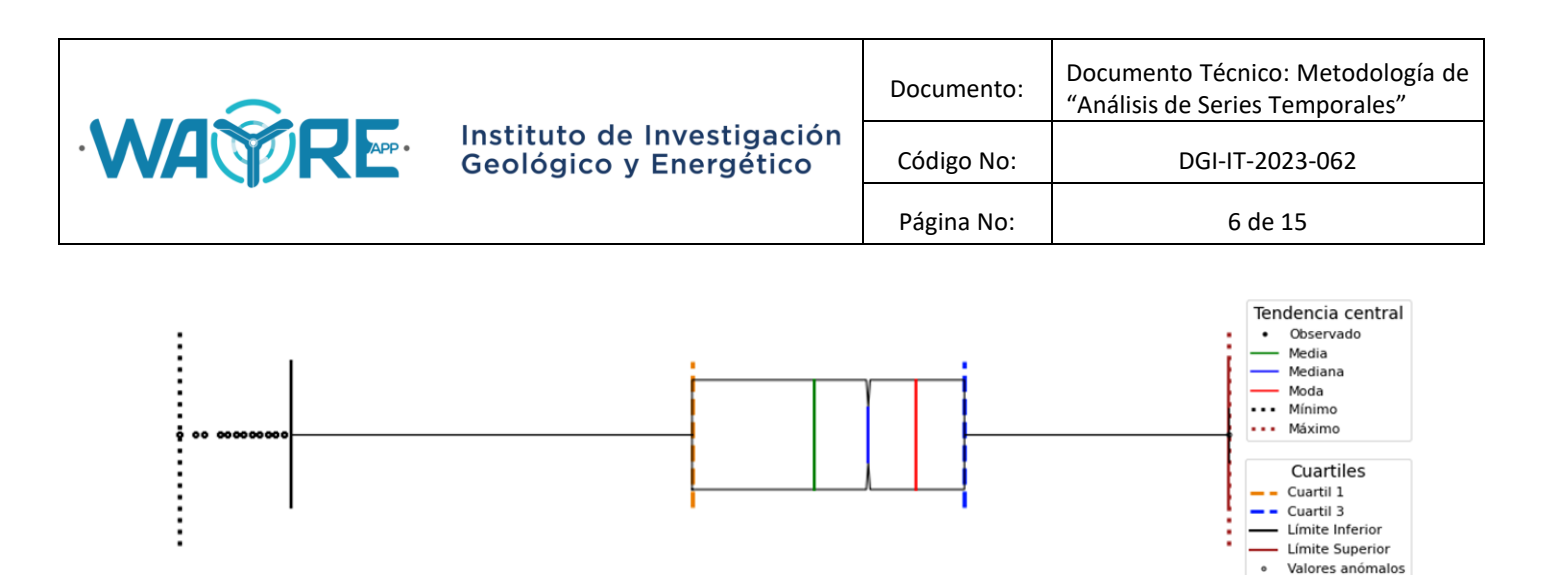

**Figura 5.** Diagrama de caja bajo la opción del rango intercuartílico con las medidas de tendencia central.

#### **1.3. Análisis de correlaciones entre variables**

El presente análisis consiste en estimar el coeficiente de correlación de Pearson entre cada una de las variables en análisis. Para este análisis, se debe analizar un mínimo de dos variables para que pueda ser ejecutado. El coeficiente de correlación de Pearson sigue la siguiente ecuación [4].

$$
r_{xy} = \frac{Sxy}{SxSy} = \frac{Covarianza(x, y)}{\sqrt{Varianza(x)Varianza(y)}} = \frac{\sum_{i=1}^{N} (x_i - \underline{x})(y_i - \underline{y})}{\sqrt{\sum_{i=1}^{N} (x_i - \underline{x})^2} \sqrt{\sum_{i=1}^{N} (y_i - \underline{y})^2}}
$$
(4)

La primera opción del análisis permite obtener la matriz de correlaciones de las variables de análisis, cuyos valores registrados en la diagonal son igual a 1. Para valores de correlación cercanos a cero, se concluye que no existe relación entre esas variables, mientras que para correlaciones cercanas a -1 o +1, muestran una muy buena relación entre variables.

La segunda opción del análisis permite construir la gráfica de dispersión entre las variables seleccionadas, en esta sección, se deberán seleccionar un mínimo de dos series. Un ejemplo de la selección de variables para la creación de gráficas de dispersión se muestra a continuación.

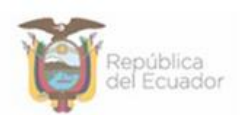

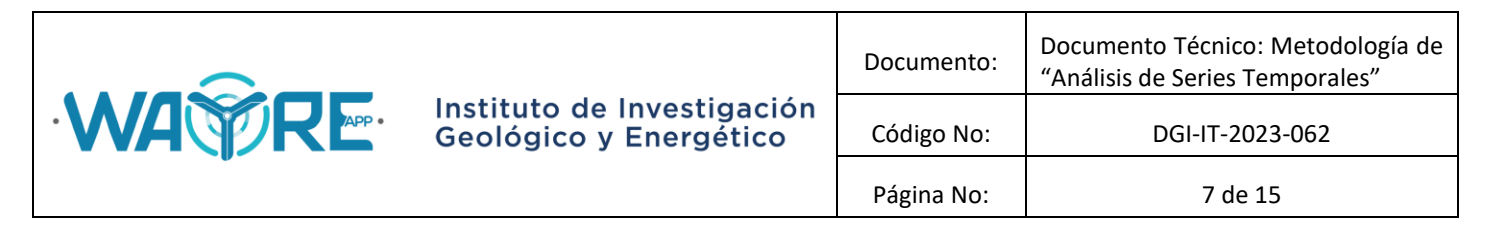

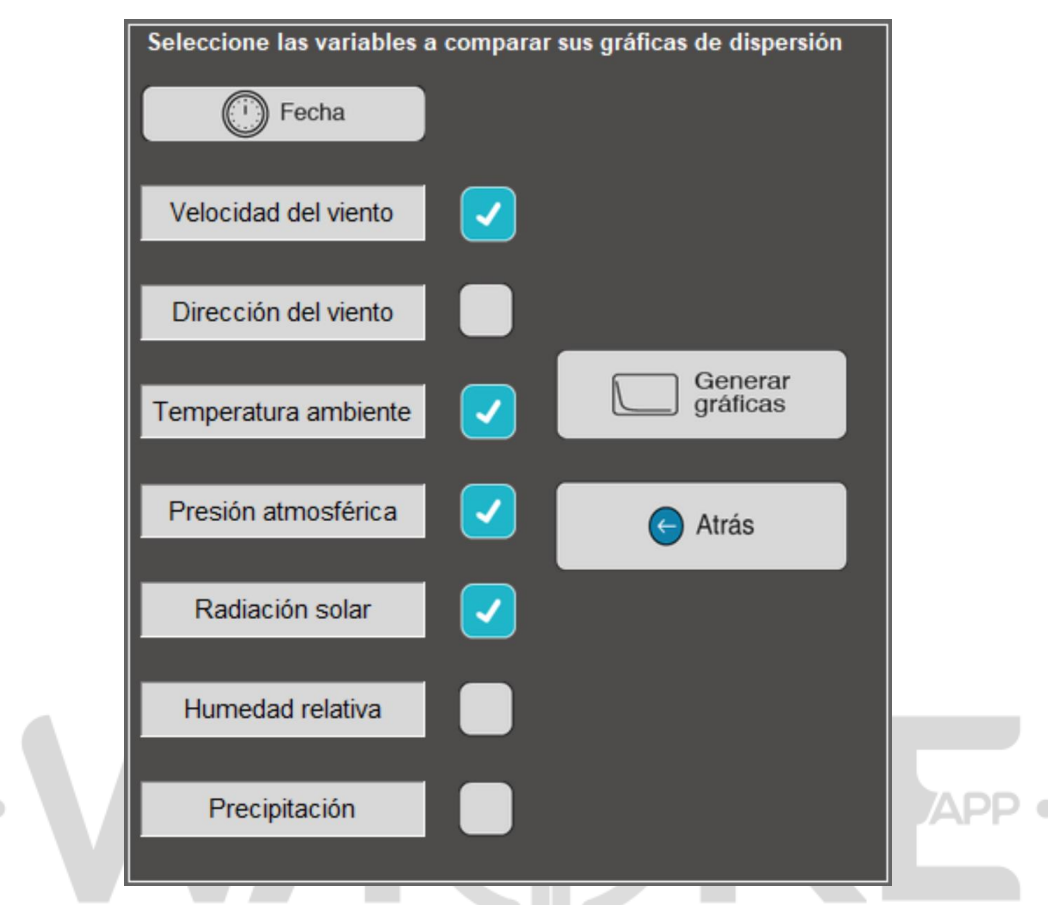

**Figura 6.** Selección de variables para la generación de gráficas de dispersión en el análisis de correlaciones.

En la Figura 6, se aprecian las variables seleccionadas de Velocidad del viento, Temperatura ambiente, Presión atmosférica y Radiación Solar. El resultado del análisis será presentar las gráficas de dispersión de:

- Velocidad del viento vs Temperatura
- Velocidad del viento vs Presión atmosférica
- Velocidad del viento vs Radiación solar
- Temperatura ambiente vs Presión atmosférica
- Temperatura ambiente vs Radiación solar
- Presión atmosférica vs Radiación solar

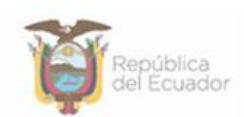

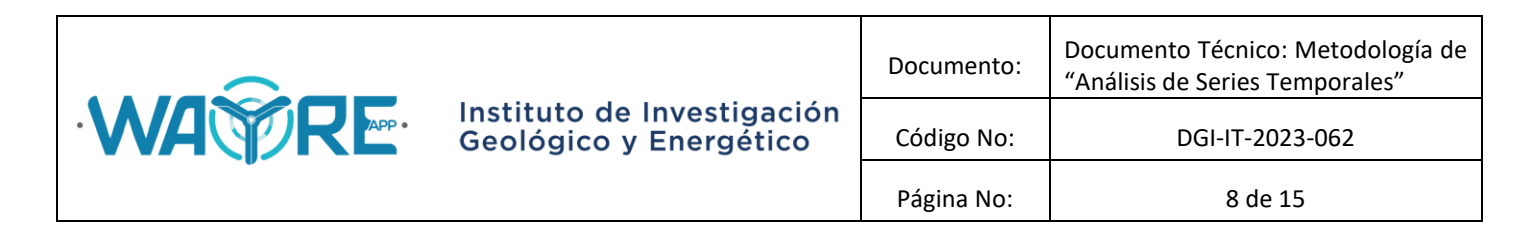

### **1.4. Análisis horario**

El presente análisis permite encontrar una curva de comportamiento diario con resolución horaria para cada una de las variables en estudio. Además, se podrá realizar una comparación gráfica de las curvas horarias entre las variables, donde se podrá seleccionar un mínimo de dos variables. La selección de variables se realiza al igual que lo mostrado en la Figura 6.

## **2. RESULTADOS EJEMPLO**

Teléfono: +593-2 297 6100 www.geoenergia.gob.ec

Los análisis de series temporales aplicados a un conjunto de variables, inicia con la gráfica de las series, la cual se genera en la opción "series temporales". En la opción al seleccionar "Graficar temporales" se obtienen imágenes como las siguientes.

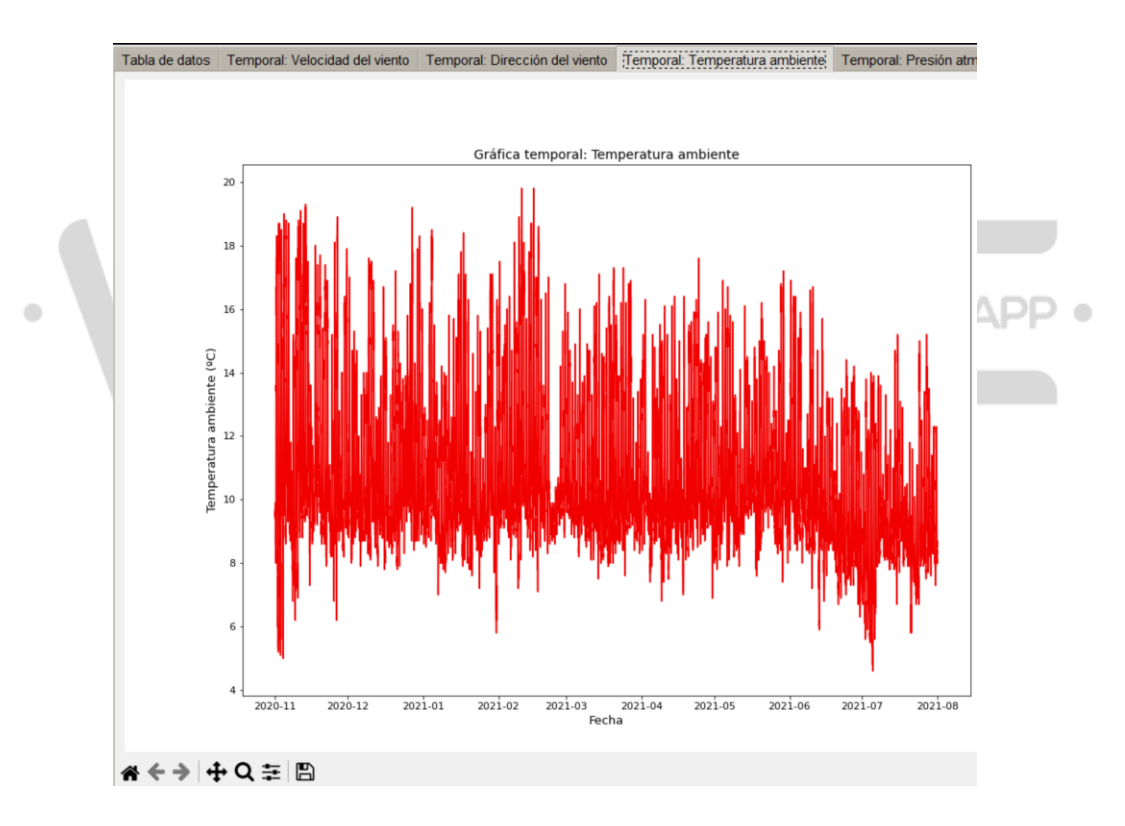

**Figura 7.** Gráfico de la serie temporal en WAYREapp.

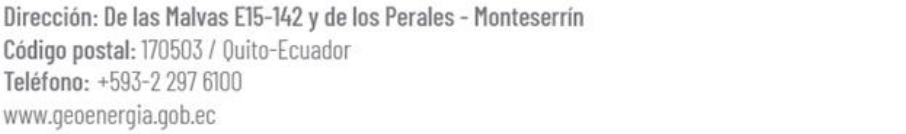

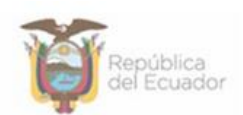

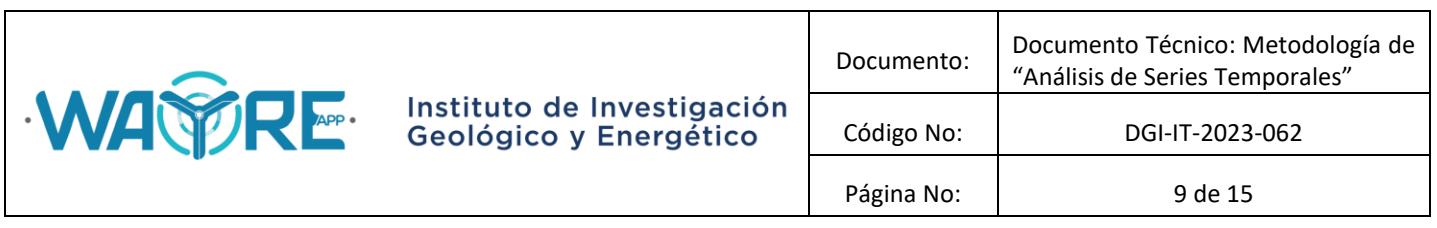

Como es posible apreciar en la Figura 7, la parte inferior de la gráfica de temperatura ambiente, tiene las opciones de inicio, atrás, adelante, mano, lupa, herramienta de configuración y guardar la imagen.

El análisis de tendencia central, el cual se realiza por desviación estándar o la opción del rango intercuartílico, donde se obtienen los datos mostrados a continuación.

|                               | <b>Velocidad</b><br>del viento<br>(m/s) | <b>Dirección</b><br>del viento<br>(°) | <b>Temperatur</b><br>a ambiente<br>$(^{\circ}C)$ | Presión<br>atmosférica<br>(mb) | Radiación<br>solar<br>(kW/m2) | Precipitació<br>$n$ (mm) |
|-------------------------------|-----------------------------------------|---------------------------------------|--------------------------------------------------|--------------------------------|-------------------------------|--------------------------|
| <b>Máximo</b>                 | 13.1                                    | 360                                   | 19.8                                             | 715.2                          | 1.463                         | $\overline{4}$           |
| <b>Mínimo</b>                 | $\theta$                                | $\Omega$                              | 4.6                                              | 706.4                          | $\Omega$                      | $\Omega$                 |
| Media                         | 3.926                                   | 181.747                               | 10.336                                           | 711.181                        | 0.187                         | 0.013                    |
| Mediana                       | $\overline{4}$                          | 170                                   | 9.7                                              | 711.3                          | 0.002                         | $\Omega$                 |
| Moda                          | $\Omega$                                | 168                                   | 9.1                                              | 711.3                          | $\Omega$                      | $\Omega$                 |
| <b>Desviación</b><br>estándar | 2.338                                   | 56.741                                | 2.164                                            | 1.419                          | 0.295                         | 0.096                    |
| <b>Suma</b>                   | 154358                                  | 7144852                               | 406326.8                                         | 27957945.2                     | 7344.505                      | 526.5                    |
| <b>Cuartil 1</b><br>(Q1)      | 2.2                                     | 165                                   | 8.9                                              | 710.2                          | $\overline{0}$                | $\theta$                 |
| <b>Cuartil 3</b><br>(Q3)      | 5.5                                     | 177                                   | 11.2                                             | 712.2                          | 0.277                         | $\Omega$                 |
| Límite<br>inferior            | $\mathbf{0}$                            | 56.979                                | 5.4                                              | 708.497                        | $\mathbf{0}$                  | $\theta$                 |
| Límite<br>superior            | 8.602                                   | 283.087                               | 14.008                                           | 714.101                        | 0.592                         | 0.012                    |
| <b>Intervalo</b>              |                                         |                                       |                                                  |                                |                               |                          |
| de<br>confianza               | 97.548                                  | 89.217                                | 91.896                                           | 96.083                         | 88.001                        | 97.68                    |
| Ancho del<br>intervalo        | 0.806                                   | 22.136                                | 0.935                                            | 0.541                          | 0.09                          | 0.246                    |

**Tabla 1.** Datos resultantes del análisis de tendencia central del software WAYREapp.

El gráfico de frecuencias y diagrama de cajas que se obtiene con la herramienta de análisis de tendencia central, se puede apreciar en la Figura 8.

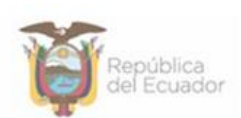

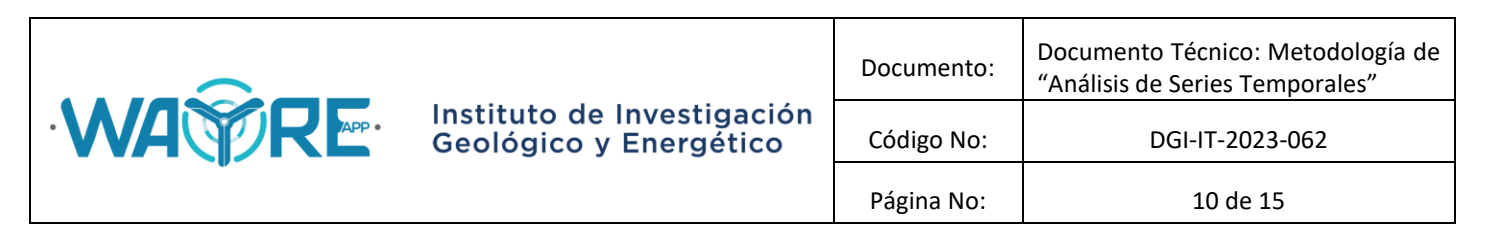

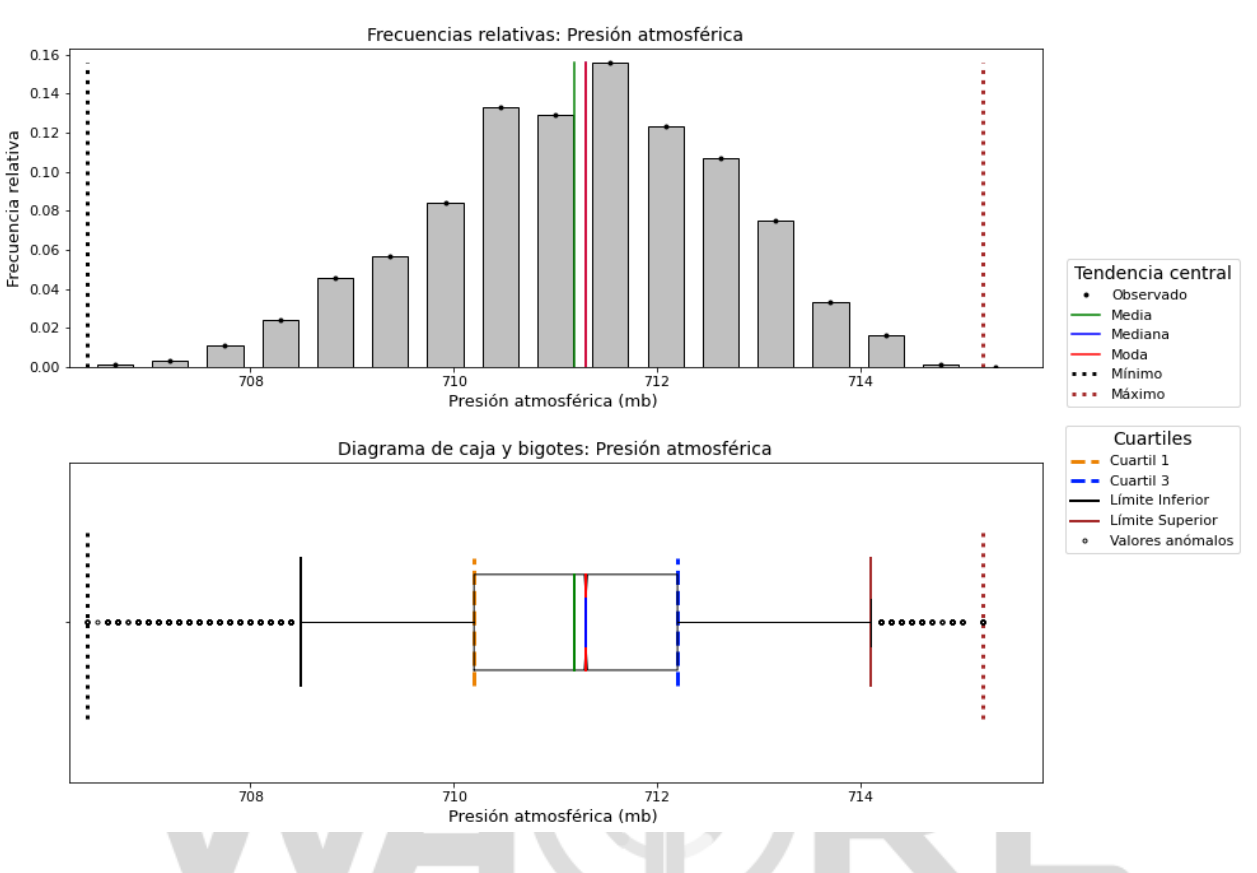

**Figura 8.** Imágenes de la serie de análisis "presión atmosférica", frecuencias relativas y diagrama de cajas obtenido con la opción de 2 desviaciones estándar.

El análisis de correlaciones permite obtener la matriz de correlaciones de Pearson entre cada una de las variables analizadas, con ello, se puede realizar la gráfica de dispersión entre dos variables. A continuación se presenta la gráfica de dispersión entre la temperatura ambiente y la radiación solar, cuyo coeficiente de correlación estimado es de 0.813.

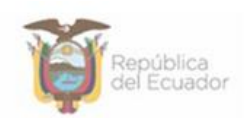

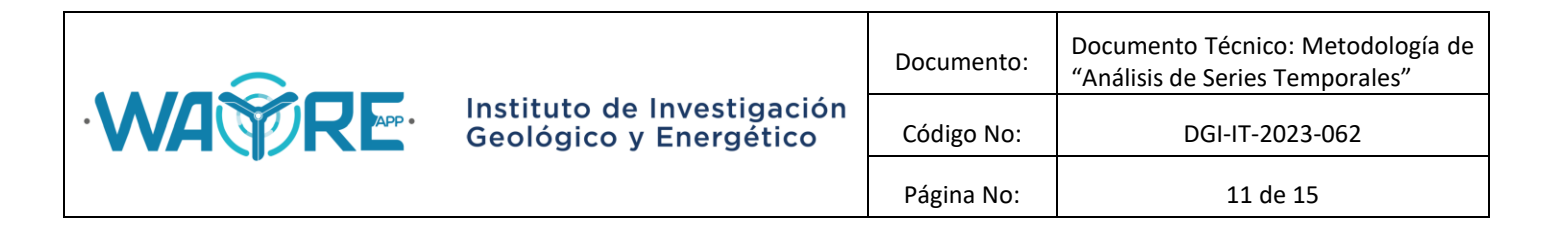

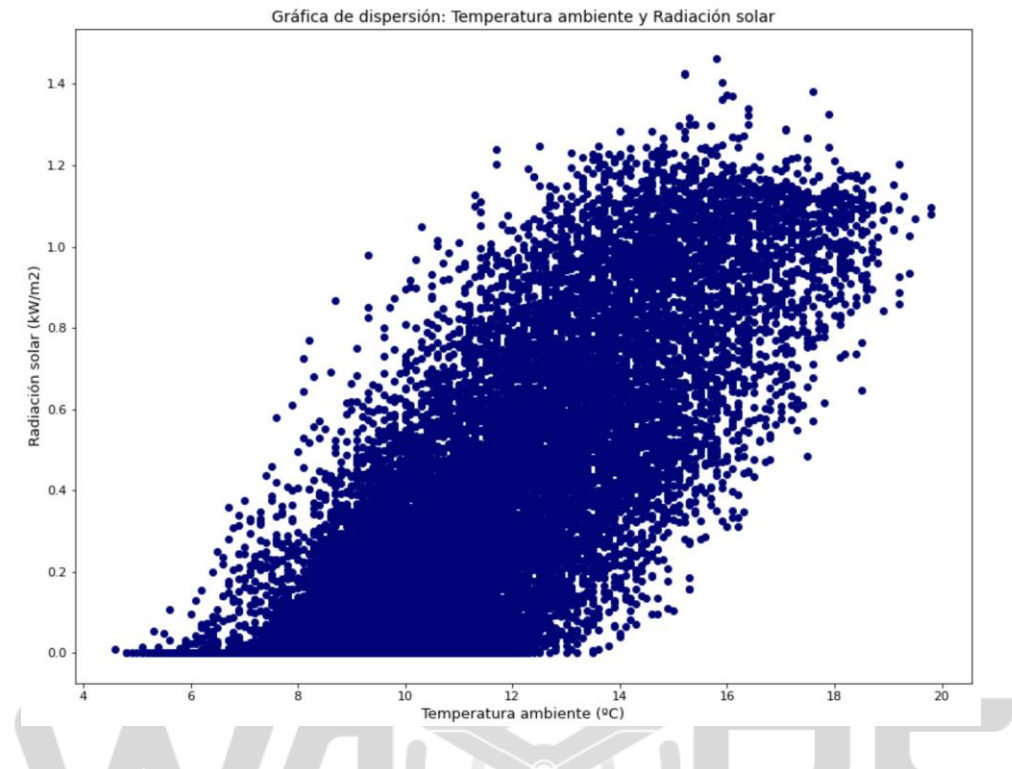

**Figura 9.** Gráfica de dispersión entre la temperatura ambiente y la radiación  $\bullet$ solar, obtenida con el análisis de correlaciones de WAYREapp.

El análisis horario permite graficar la curva de las variables en un día promedio, donde se puede apreciar su máximo y mínimo en las horas del día. A continuación, se presenta la gráfica del análisis horario para la velocidad del viento.

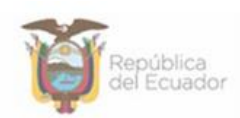

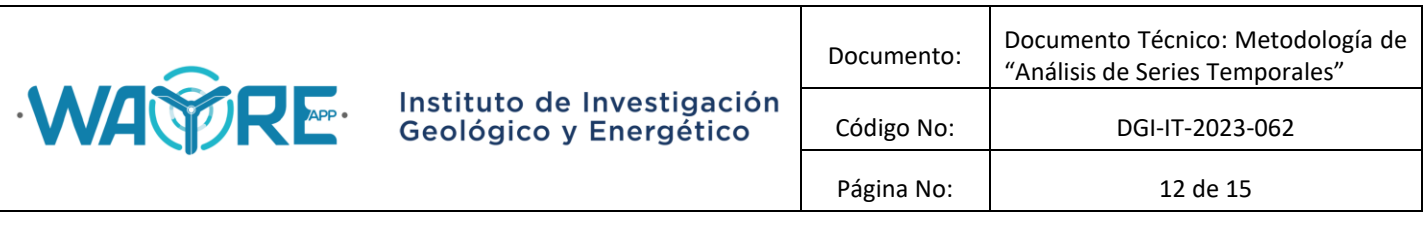

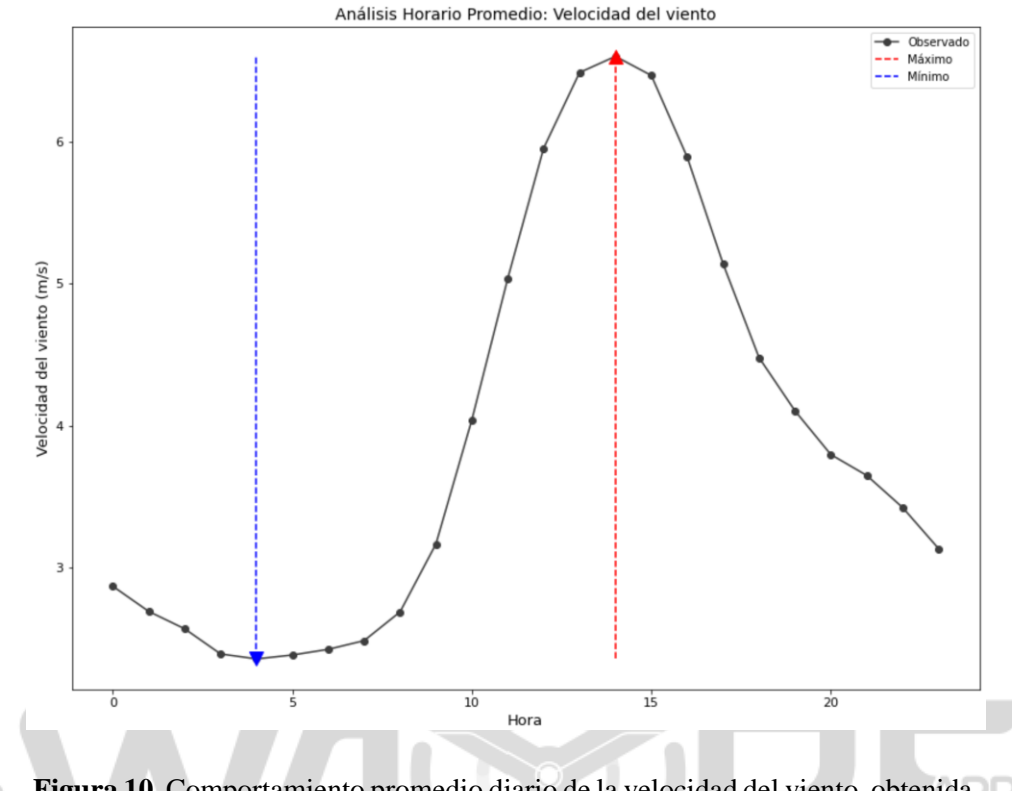

**Figura 10.** Comportamiento promedio diario de la velocidad del viento, obtenida  $\bullet$ con análisis horario de WAYREapp.

Finalmente, el análisis horario permite realizar comparaciones entre variables, lo cual se puede apreciar en las siguientes figuras, al comparar la velocidad del viento y la temperatura ambiente; y la temperatura ambiente y la presión atmosférica.

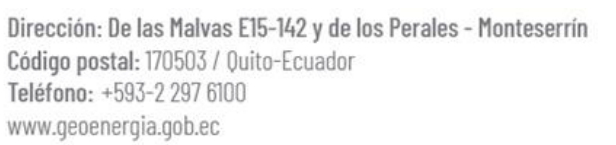

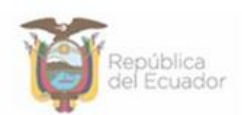

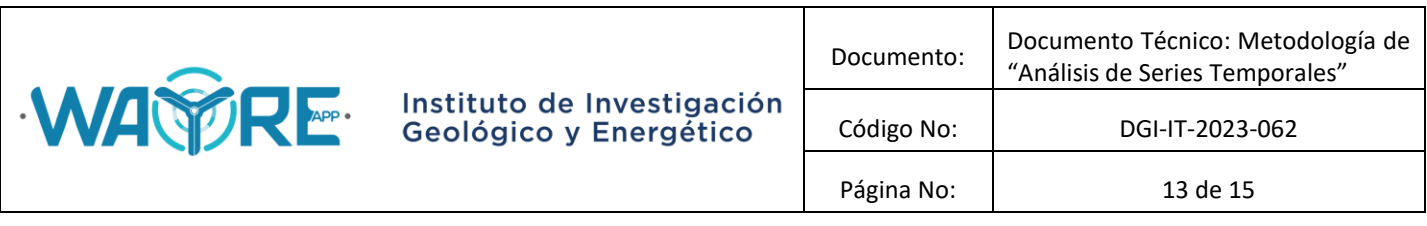

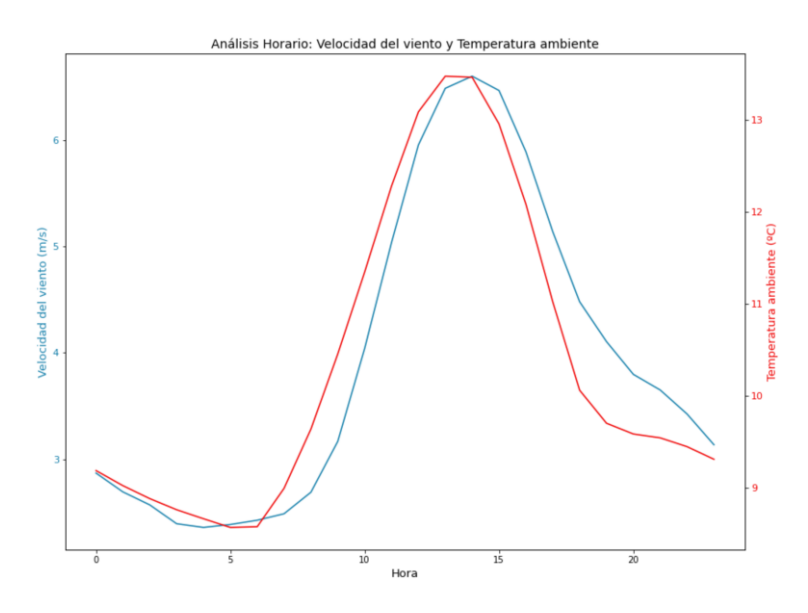

**Figura 11.** Comparación de curvas de comportamiento promedio diario de la velocidad del viento y temperatura ambiente.

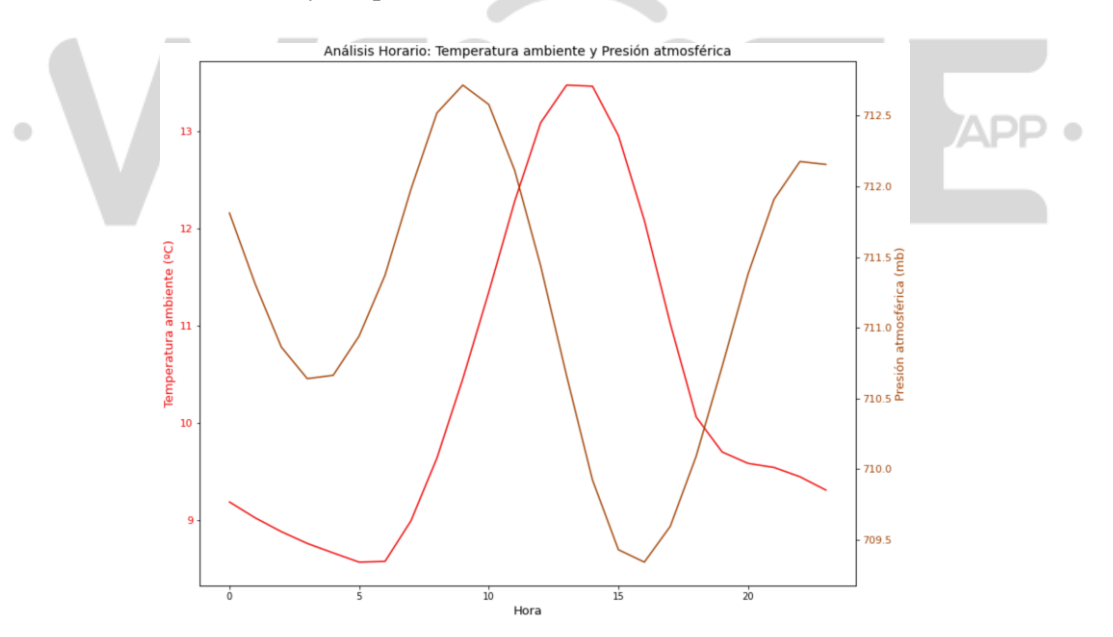

**Figura 12.** Comparación de curvas de comportamiento promedio diario de la presión atmosférica y temperatura ambiente.

# **3. BIBLIOGRAFIA**

Dirección: De las Malvas E15-142 y de los Perales - Monteserrín Código postal: 170503 / Quito-Ecuador Teléfono: +593-2 297 6100 www.geoenergia.gob.ec

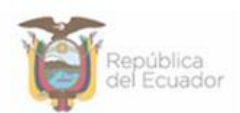

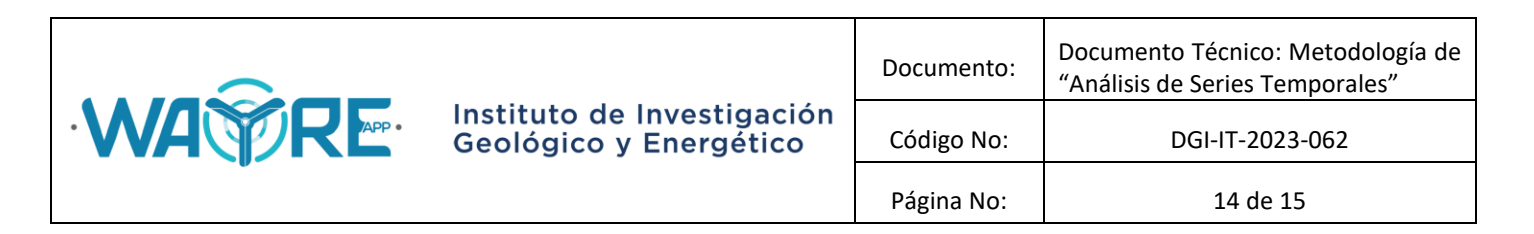

- [1] J. Constante, A. Cuesta, and D. Jijón, "Métodos de ajuste de Weibull de dos parámetros en series de viento y estimación del Potencial Eolo-eléctrico.," *Rev. Técnica "energía,"* vol. 17, no. 2, pp. 74–82, Jan. 2021.
- [2] I. Mendenhall, R. J. Beaver, and B. M. Beaver, *Probabilidad y estadística para las ciencias sociales del comportamiento y la salud.*, 14th ed. CENGAGE Learning, 2017.
- [3] "4.2 Propiedades de la curva normal | Métodos Cuantitativos." [Online]. Available: https://bookdown.org/dietrichson/metodos-cuantitativos/propiedades-de-la-curvanormal.html. [Accessed: 06-Dec-2023].
- [4] R. Peck, C. Olsen, and J. L. Devore, *Introduction to statistics and data analysis*, 3rd ed. Thomson Brooks/Cole, 2008.

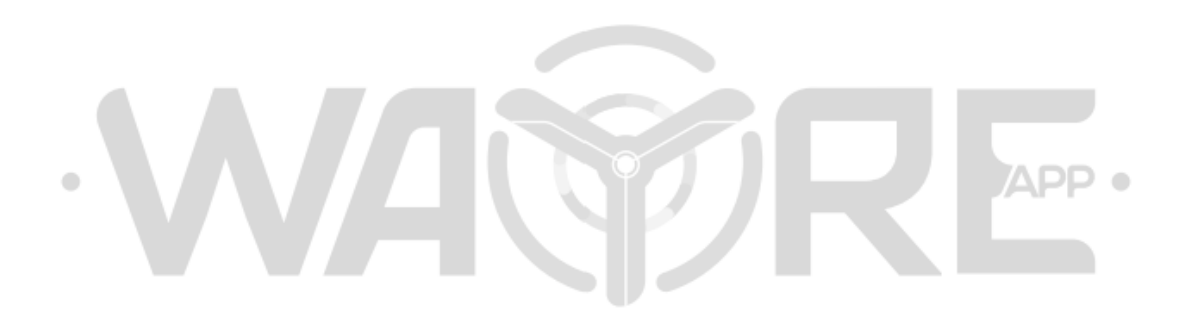

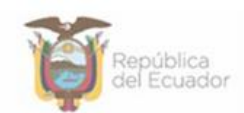

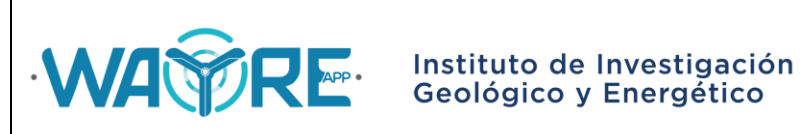

# **DOCUMENTO TÉCNICO: METODOLOGÍA DE "ANÁLISIS DE SERIES TEMPORALES"**

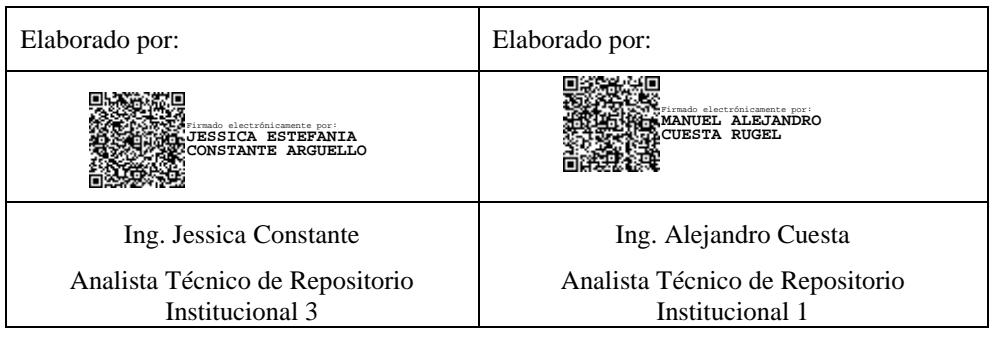

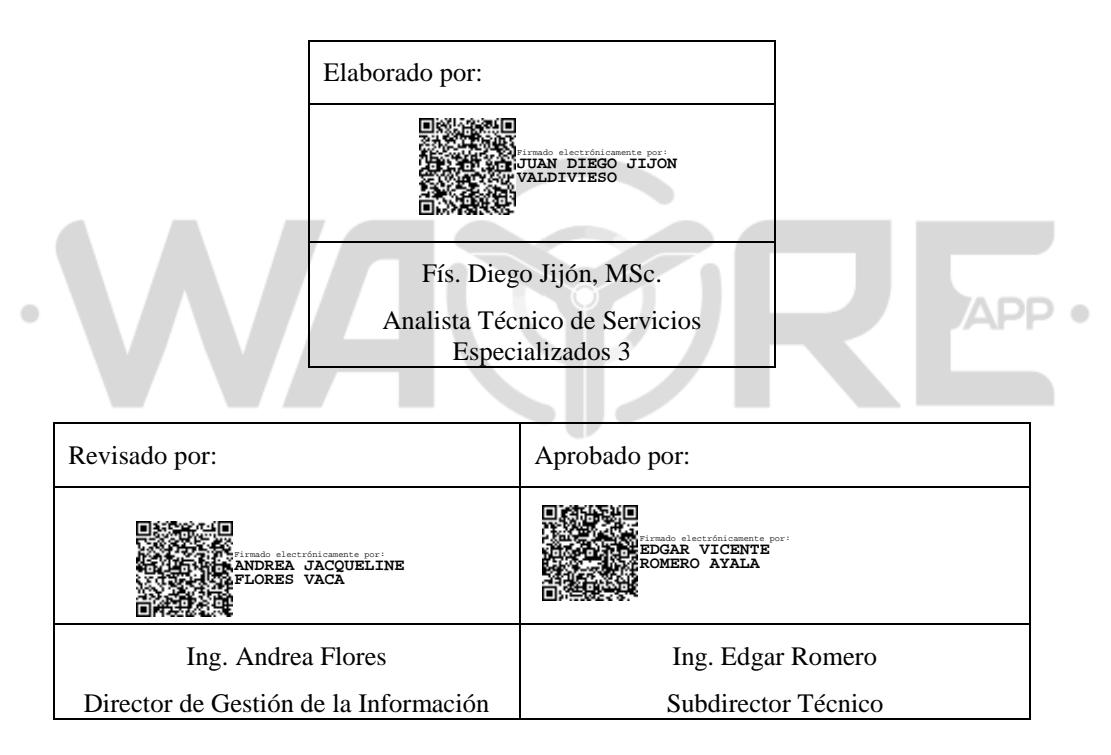